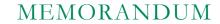

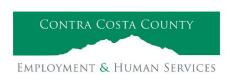

Marla Stuart, Director

40 Douglas Drive, Martinez, CA 94553 • Phone: (925) 608-5000 • Fax (925) 313-9748 • www.ehsd.org

To: All Staff - Less CSB (Code 2) Date: April 20, 2023

From: Ecotime Administrators

Subject: Ecotime Timesheet Due Dates for April 16 to April 30 Pay Period

Please read important timesheet due date and cutoff information below. The updated Cutoff Calendar is attached to this memo. Refer to the Ecotime Resources Intranet page for the most current version.

| Due Dates                       | Instructions                                                                                                    |
|---------------------------------|----------------------------------------------------------------------------------------------------|
| Tuesday, April 25 at 9:00 am:   | Permanent and Temporary employee timesheets are due to Supervisors for review and approval. For WEX employees only: please fax time cards to (925) 228-0244 or scan in an email to your assigned Payroll Clerk.              |
| Thursday, April 27 at 9:00 am:  | Final date for Supervisors to review, make adjustments, report discrepancies through Personnel Track-It and approve timesheets. From the Transaction Type menu in Track-It, select: Payroll > Timesheet Adjustment.          |
| Wednesday, May 3<br>by 9:00 am: | Last day for Supervisors to report additional adjustments to timesheets no later than 9:00 am. Create a ticket through Personnel Track-It. From the Transaction Type menu in Track-It, select: Payroll→Timesheet Adjustment. |

## Important Cutoff Information

- 1. Do not wait until the end of the month to report timesheet adjustments for the first half of the month.
- 2. Note that time reporting received prior to the 9:00 am cutoff on **Thursday, April 27** will be processed for the May 10 paychecks. Items received after the 9:00 am cutoff will not be processed until the following pay period.
- 3. For all permanent employees, overtime will be paid on the paycheck on the 10<sup>th</sup> of the following month. However, if the overtime occurred in the last workweek of the month payment may not be allocated until the following 10<sup>th</sup> paycheck.

Ecotime will be locked for Payroll processing beginning Thursday, April 27 at 9:00 am.

Report any changes or corrections after 9:00 am by creating a ticket through Personnel Track-It. From the Transaction Type menu in Track-It, select: Payroll—Timesheet Adjustment.

Please do not send requests for timesheet adjustments to the Ecotime Help inbox.

\*Please notify Payroll Staff immediately when an employee goes out on, or has returned from a leave of absence (LOA).

Continued on next page

## Reporting Overtime and After Hours Adjustments

Supervisors: Follow the steps below to report Overtime and After Hours adjustments to timesheets on behalf of an employee. We request employees and their supervisors work together to ensure the correct reporting process is being followed to avoid delays in accurate and timely payroll processing.

- 1. Go to <u>Track-It (Personnel Self-Service)</u>
- 2. Leave all fields blank. Click "Login using your Windows account"
- 3. Select "Create New Ticket"
- 4. Select "Common Requests"
- 5. Select "Payroll: Timesheet" and click "OK" button
- 6. In the Subject field, Supervisor types the employee's name and ID number
- 7. In the Note field, type the dates, pay codes, and hours that need to be adjusted
- 8. Click the "Submit Ticket" button

Login to Track-It at any time to view status updates on your ticket.

# Login to Ecotime

#### From County connected Internet:

- Use this link: <a href="https://ehsd.ecotimebyhbs.com/">https://ehsd.ecotimebyhbs.com/</a> or click "Ecotime (Payroll)" from the EHSD Home Page.
- 2. Click "Ecotime Cloud Production" to enter Ecotime without using a username and password.

## From Non-County connected Internet:

- 1. Use this link: https://ehsd.ecotimebyhbs.com/Ecotime/.
- 2. Enter your 5-digit Employee ID in the Logon ID box. If you forgot your Employee ID, enter your last name in the "Help I Forgot My Login ID" box.
- 3. Enter "123" which is the default password. You will be prompted to enter a new password.

# To reset your password:

- Create <u>Personnel Track-It ticket</u>. From the Transaction Type menu in Track-It, select: Ecotime →
  Password Reset.
- 2. Include the name of your supervisor and your 5-digit employee ID in the ticket.

# **2023 Ecotime Cutoff Calendar**

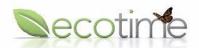

This calendar may be subject to change due to staffing or other operational circumstances.

| Pay     | Pay Period    | FINAL Date | FINAL Date Supervisor    | FINAL Date to       |
|---------|---------------|------------|--------------------------|---------------------|
| Day     |               | Employee   | Timesheet & Time Off     | Submit Track-It     |
|         |               | Timesheets | Approvals Due            | Tickets by 9 AM for |
|         |               | Due to     | to Payroll by 9 AM       | Adjustments Only    |
|         |               | Supervisor | (ECOTIME LOCKED AT 9 AM) |                     |
| Jan 25^ | Jan 1-Jan 15  | Jan 11     | Jan 13                   | Jan 18              |
| Feb 10* | Jan 16-Jan 31 | Jan 26     | Jan 30                   | Feb 3               |
| Feb 24^ | Feb 1-Feb 15  | Feb 13     | Feb 15                   | Feb 17              |
| Mar 10* | Feb 16-Feb 28 | Feb 23     | Feb 27                   | Mar 3               |
| Mar 24^ | Mar 1-Mar 15  | Mar 10     | Mar 14                   | Mar 17              |
| Apr 10* | Mar 16-Mar 31 | Mar 24     | Mar 28                   | Apr 3               |
| Apr 25^ | Apr 1-Apr 15  | Apr 12     | Apr 14                   | Apr 18              |
| May 10* | Apr 16-Apr 30 | Apr 25     | Apr 27                   | May 3               |
| May 25^ | May 1-May 15  | May 11     | May 15                   | May 18              |
| Jun 9*  | May 16-May 31 | May 24     | May 26                   | Jun 2               |
| Jun 23^ | Jun 1-Jun 15  | Jun 9      | Jun 13                   | Jun 16              |
| Jul 10* | Jun 15-Jun 30 | Jun 23     | Jun 27                   | Jul 3               |
| Jul 25^ | Jul 1-Jul 15  | Jul 11     | Jul 13                   | Jul 18              |
| Aug 10* | Jul 16-Jul 31 | Jul 25     | Jul 27                   | Aug 3               |
| Aug 25^ | Aug 1-Aug 15  | Aug 11     | Aug 15                   | Aug 18              |
| Sep 8*  | Aug 16-Aug 31 | Aug 25     | Aug 29                   | Sep 1               |
| Sep 25^ | Sep 1-Sep 15  | Sep 11     | Sep 13                   | Sep 18              |
| Oct 10* | Sep 16-Sep 30 | Sep 26     | Sep 28                   | Oct 3               |
| Oct 25^ | Oct 1-Oct 15  | Oct 11     | Oct 13                   | Oct 18              |
| Nov 9*  | Oct 16-Oct 31 | Oct 26     | Oct 30                   | Nov 2               |
| Nov 22^ | Nov 1-Nov 15  | Nov 9      | Nov 13                   | Nov 15              |
| Dec 8*  | Nov 16-Nov 30 | Nov 22     | Nov 28                   | Dec 1               |
| Dec 22^ | Dec 1-Dec 15  | Dec 11     | Dec 13                   | Dec 15              |
| Jan 10* | Dec 16-Dec 31 | Dec 22     | Dec 27                   | Jan 3               |

<sup>\*</sup> Pay day covers pay period 16th through the last day of the month prior.

<sup>^</sup> Pay day covers pay period 1st through the 15th of the current month.